# **Virtual Cockpit: An Alternative Augmented Reality User Interface**

Alexander Terbu ∗

Institute for Computer Graphics and Vision Inffeldgasse 16/II A-8010 Graz / Austria

# **Abstract**

This paper presents an approach for a hierarchical graphical user interface in an Augmented Reality environment, which allows fast and intuitive navigation even when dealing with complex layouts. This project enhances the "Studierstube" library by providing a head-fixed 3 dimensional menu hierarchy as an alternative to the personal interaction panel. Although providing a natural haptic feedback we have experienced different limitations in terms of usability and flexibility by using this personal interaction panel for application control and navigation. This paper shows a concept work for a different user interface called *Virtual Cockpit* providing a complete 3 dimensional experience. Moreover, a methodology for dealing with complex interaction layouts by introducing a smart tree structure is also discussed.

**Keywords:** augmented reality, user interface

### **1 Introduction**

Augmented Reality (AR) is a very powerful and flexible technology by superimposing the real world with virtual objects. The reality can therefore be enriched with additional content and information used for different applications [1]. In recent years some research groups have developed frameworks providing a library for AR-based applications [15] [11] [4]. One of these systems is the "Studierstube" project which is capable of rendering, tracking, interaction handling and user collaboration [15]. User interaction is done by using two tracked input devices, first the so-called personal interaction panel (PIP) and second a pencil (PEN) optionally with some mounted buttons [17]. Approaches using panels like the PIP benefit from passive haptic feedback which is an advantage for an AR system.

However, that interaction between PEN and PIP heavily depends on an accurate calibration of the whole AR system. However, a well calibrated system is not often the case because calibration of such systems is mostly a hard and tedious task. This often leads to tracking artifacts. For instance, if selecting buttons or sliders on the PIP a selection event may be triggered, although the PEN is next to the widget.

The *Virtual Cockpit* approach does not rely on a wellcalibrated system, but provides a 3D user interface without using the PIP. This idea is based upon three important issues. First, it provides a smart hierarchical menu structure, which allows a fast selection of hierarchical grouped interaction buttons. Second, our auto enlargeable and therefore easy selectable 3D widgets provide a very flexible way of application control and navigation. In addition, our *Virtual Cockpit* leads to an enhanced reduction of physical exhaustion in long-term sessions by not using the PIP. Third, by being head-fixed and hideable, the user has never an unnecessarily obstructed view to the scene.

The crucial factor for starting our project was the lack of very mobile solutions aside from approaches using flying menus [8] or 3D-Desktop-Managers [14]. The *Virtual Cockpit* provides an alternative which is able to force efficient and easy work in AR, particularly when used in conjunction with smaller panels. We chose the name *Virtual Cockpit*, because the control center is always available in front of the user and provides a true 3D user interface.

The rest of this paper is organized as follows. At first we discuss related work in this field, which influenced our design. In the second part we present the idea and design of the *Virtual Cockpit* and describe typical use cases. Subsequent to that, we show the integration into the "Studierstube" library and finally we give an outlook to future work.

### **2 Related Work**

In 1999 Serra et al. developed an interface for precise work with volumetric datasets [7]. Their focus lied on reducing physical exhaustion by using a static real panel. The tracking artifacts by an inaccurate calibration were reduced using this panel approach. In addition they used a scrollable virtual panel, with free definable and direct selectable areas of interest. Hence they offered theoretically unlimited extensibility, whereas the used solution was limited in terms of efficient navigation and a good overview due to either rapid changes of the current layout or the need for extensive scrolling. Moreover they used 2.5D widgets,

<sup>∗</sup>terbu@icg.tu-graz.ac.at

which are not always easy to select even without tracking artifacts. Positive influence to our work had the fact that their panel was only visible when the pen was close. As a result it never unnecessarily obstructed the users view.

Deering worked on a mixture between 2D and 3D widgets organized in a disk layout [6]. The disk was aligned in parallel to the view plane, and was used in conjunction with a 3-button, 6-degrees of freedom (DOF) wand held in the hand. When invoked, the menu popped up relative to the current position of the tip of the wand. Similarly, Sowizral [16] and Wloka et al. [19] used pop-up menus that showed up in the same location relative to a 6-DOF mouse. In addition they used the mouse buttons to cycle through menu entries.

Many approaches tried to transport the desktopmetaphor to 3D by using 2.5D widgets. Although it gives a user the confident feeling known from the desktop, it otherwise also increases the mentioned selection problems as the result of using small widgets when dealing with complex user interfaces.

Jacoby et al. designed a hierarchical menu structure with pop-up and pull-down menus and employed a couple of different hand gestures for selecting the menu items [10]. Another approach for menu selection was done by Ferneau et al. [9]. They used a 3D widget as a virtual instrument provided with menu items and had a 3D mouse as their primary interaction device, where the buttons of this 3D mouse were connected to the items of the virtual instrument. The drawback is that the abilities of the physical device had to match those of the virtual. Feiner et al. used 2D windowsfor a 3D AR environment[8]. They displayed a transparent window relative to the user's head. Their system distinguished between three kinds of windows. First, display-fixed windows displayed at fixed positions relative to the user's head. Second, they discuss about surroundfixed windows displayed at a fixed position in the world coordinate system. Third, they used world-fixed windows, constrained to locations or objects. The main disadvantage was that they were still using flat windows, but supported by a display-fixed approach.

While most virtual menus were usually implemented as a 2.5D object, Liang et al. developed a 3D modeling system and introduced the 3D object menu concept [12]. They had a 3D ring menu which used also 3D objects instead of 2.5D ones and was easy to use. A similar approach was done by Dachselt, who picked up the idea of Toolspaces [13] and used real 3D widgets, to avoid discontinuities between 2D and 3D [5]. This was an approach to make navigation in feature-rich applications clearer and easier due to the use of well defined hotspots (Action-Spaces) with disk like aligned tool palettes.

A different way of virtual menu based systems, based on the "pen and panel" metaphor are presented in [17] [3]. In this context Szalavari et al. introduced the known PIP for the "Studierstube" [17]. Although we cannot dismiss known benefits of "pen and panel" approaches like passive haptic feedback, we have experienced some drawbacks. On the one hand the mentioned tracking artifacts are revealed, whereas on the other hand the interaction is limited to the physical size of the panel. The only alternative for complex user interfaces is to use more of the PIP's sheets or increase the PIP's size. A sheet is one particular representation of a panel with all its widgets and the PIP allows to switch between them during application. Both ways would result again in a non concise view and in terms of size in additional physical strain, which is especially true for complex user interfaces. In this case we think it lacks of practicability. Furthermore the PIP is usually based on 2.5D widgets, suffering from the discussed selection problems. This was one of the main reasons to introduce the *Virtual Cockpit*.

In our approach, we overcome the drawbacks in terms of selection by using real 3D menus with enlargeable widgets, which are head-fixed aligned on a plane. This allows easy selecting and eliminates influence of the tracking artifacts. Due to the enlargeable widgets and the head-fixed user interface alignment a precise calibration is not necessarily required. Moreover our approach supports a hierarchical menu structure for a practicable and fast navigable representation of large and complex user interfaces.

### **3 Methods**

### **3.1 Motivation and Design**

Our primary user interfaces so far used are the PIP and PEN of the "Studierstube". However, the more our applications evolved over time the more user interface functionality was demanded. This was especially true for our "Liver Surgery Planning System" [2]. For example taking and analyzing several snapshots of objects and organizing them on the user interface. But this was going to hit the mentioned limits of the currently used PIP. However, our way should ensure a coexistence between a 3D user interface and the PIP, to combine the best of both.

#### **3.1.1 Introduction to Main Components**

The *Virtual Cockpit* contains of three main components: MainPanel, SubPanel and Widget. Figure 1 shows the interrelation between these three components. The Main-Panel should be understood as a top-level container. It contains SubPanels, which are in turn containers for our Widgets.

The Widget itself is our primary interaction element. Panels and bars (e.g taskbar, menubar) should be understood only as frames of reference, therefore their shape will not be rendered. The user will only see their rendered 3D components, in most cases Widgets. In this way, you can see parts of the scene between the Widgets and it guarantees as much as possible a non obstructed view.

With the concept of using a homogeneous style throughout all components, we had the idea to help the user associating user interface parts always with a specific geometric

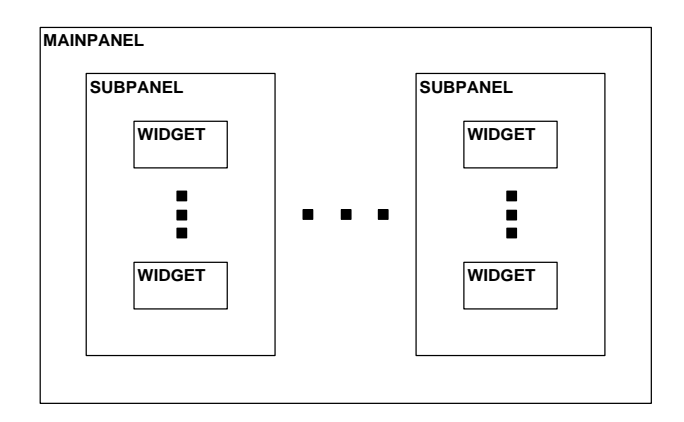

Figure 1: Shows a block diagram of *Virtual Cockpit's* main components

shape. Particularly when dealing with complex scenes and lots of different shaped objects this should help for orientation. For our project we picked the sphere as a representation of a Widget, because we think it symbolizes the most confided and tangible shape. Next, we will address the characteristics of the main components in detail.

#### **3.1.2 MainPanel**

As already stated, the MainPanel is the top-level container for everything. We decided to align it in parallel to the viewing plane and to have it head-fixed. A well known approach from the desktop-metaphor is also taken into account here - the use of a taskbar and menubar (see also figure 2).

The taskbar is aligned along the left viewing area border and contains one or more iconized SubPanels. To present them distinguishable the title of the SubPanel is used. The taskbar is able to become a scrollable bar, if the amount of iconized SubPanels requires more space then available. The taskbar disappears when the MainPanel is minimized.

Additionally the menubar is aligned to the upper border of the viewing area. It offers known desktop functionality like the system menu, quickstart area, status area and elements to minimize, maximize and close a panel. If the MainPanel becomes minimized solely this bar remains visible.

The quickstart area is used to provide instant access to selected SubPanels, menus or tools even after minimizing the MainPanel.

As we are using a hierarchical menu structure it is essential to give the user feedback about the current active level of the menu. The fact that each SubPanel and Widget can have a title is used to display this position in the menu's status area by using a special notation.

Another feature of the menubar is to load new SubPanels or their layouts and to save customized layouts. A detailed description of this is given later in section 3.1.6.

SubPanels reside in the remaining space of the Main-Panel (the whole viewing-area except menubar and taskbar) and are freely movable, similar to the behavior of multi-modal applications from desktop.

#### **3.1.3 SubPanel**

The primary function of the SubPanel is to group Widgets (see also figure 3). Complex menus are split in small, logically related partitions. One SubPanel can therefore correlate with one of these partitions. For our example application, this could be one for liver analyzing. It would contain Widgets used for volume calculations of liver tumors.

Beside Widgets, the SubPanel also contains an iconbar, which uses widgets to minimize, maximize, close or move the current SubPanel. If it becomes minimized it disappears to the taskbar, if maximized it will be enlarged and per default positioned in the center of the viewing area to guarantee an easy interaction. To support individual changes to the user interface, SubPanels can be closed or simply be loaded at runtime (see also section 3.1.6).

#### **3.1.4 Widget**

The most elementary part of the *Virtual Cockpit* is the Widget element, represented by a specific object. It is capable of visualizing a billboard at its center and in conjunction with the menubar title this should give enough information to show the widget's function. Furthermore we distinguish between Widgets representing menus and Widgets for executing other actions, which we call action Widgets. 2D widgets are simply visualized in 3D by finding mappings for pushbuttons, sliders(dials), togglebuttons and radiobuttons.

#### **3.1.5 Hierarchies**

Our hierarchical tree structure is based on the fact, that every Widget is a node in a tree, capable of having any numbers of children. Whereas every action Widget can be seen as leaf in this tree. If menus and submenus are needed, then they correspond to the inner nodes of our structure (see also figure 4). For example, consider an object's cutting-plane snapshot. The leaf Widget's billboard could show a low resolution version and when we click on it, we can show a high resolution version projected on the PIP. This should only be seen as a representative example for many other possible cases.

#### **3.1.6 Customization**

During application prototyping a great amount of time was invested just for the layout of the widgets on the PIP. We recognized that many approaches neglected the fact that user interfaces have to be designed and their elements must be arranged. This is difficult if it has to be done in text files or even hard coded, because results are not immediately viewable. It may work for smaller, simple user interfaces but is hard when they become more complex.

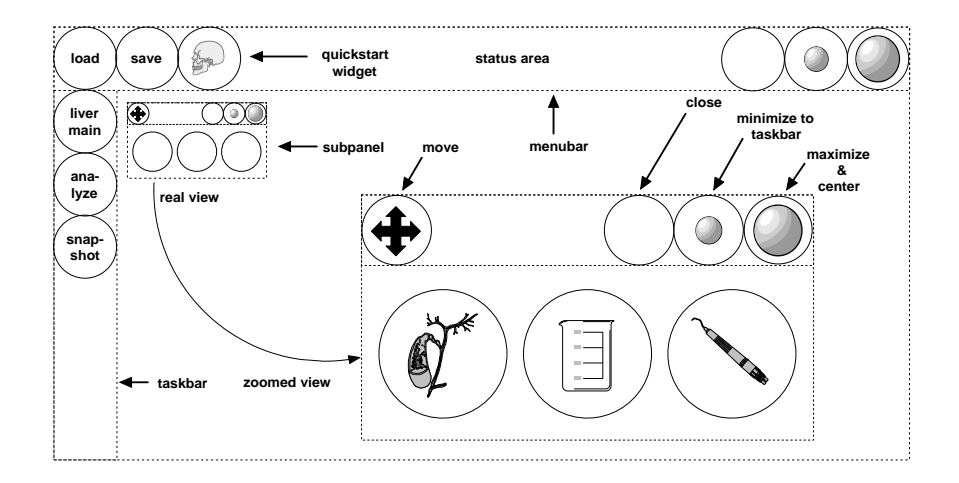

Figure 2: Shows a typical configuration of the MainPanel with taskbar, menubar and a SubPanel

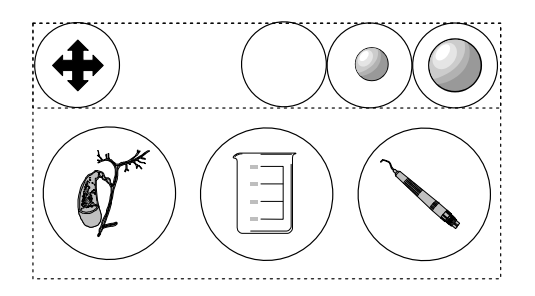

Figure 3: Shows a typical SubPanel with its widgets

The "Studierstube" provides customization by using Trolltech's QT-Designer, but have still some problems with it. To overcome this drawbacks, we offer two choices:

- **Scripting** simple scripting based on OpenInventor (OIV) style, similar the way the PIP offers, but without the need to specify coordinates, which is optional.
- **WYSIWYG** arranging SubPanels in a WYSIWYG manner, while using the application

Due to the fact the PIP is integrated in the "Studierstube" it is also based on OpenInventor. Therefore widget arrangements of the PIP are described as OpenInventor nodes and are read from a file during initialization. This can be done with a simple text file, but the drawback is you have to specify the coordinates all by hand. Our *Virtual Cockpit* does basically the same, but aligns Widgets and SubPanels automatically. When going this way we had the following idea: Due to the usage of hierarchies, a SubPanel contains hardly more than six top-level widgets an average. In addition the SubPanels logically separate the user interface functions. Therefore its enough to align SubPanels and widgets in a regular grid. This is sufficient, because menu structure is given through hierarchies rather than SubPanels.

Scripting user interfaces with SubPanels is easily done. Each has attributes for a short title as well as alignment,

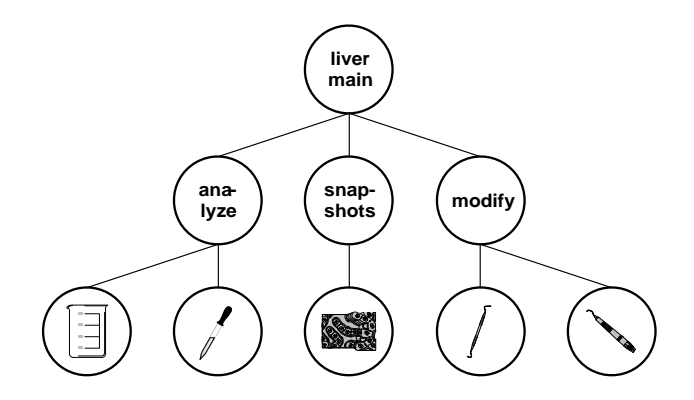

Figure 4: Shows the hierarchical tree structure of an example menu widget

given by upper neighbor and left neighbor or explicit with coordinates. Neighbors are specified by their short title. A SubPanels Widget is completely automatically aligned in top-left bottom-right row-wise order. When the application starts, a simple algorithm computes the needed real coordinates, saves them for later use and aligns SubPanels and Widgets.

Users need a chance to customize it to their own preferences. In this context we offer the opportunity to load additional pre-scripted SubPanels or even whole layouts. In addition you can save your currently used SubPanels as your very personal layout. Only customizing your Widgets and hierarchies is currently not supported.

#### **3.2 Interaction**

To get a better understanding of typical interaction tasks in the *Virtual Cockpit*, we pick the most common and important tasks and discuss them in detail.

#### **3.2.1 Small Widgets "growing up"**

Never obstruct the scene, whenever it is possible. With this in mind, we had to find a way to make our SubPanels as

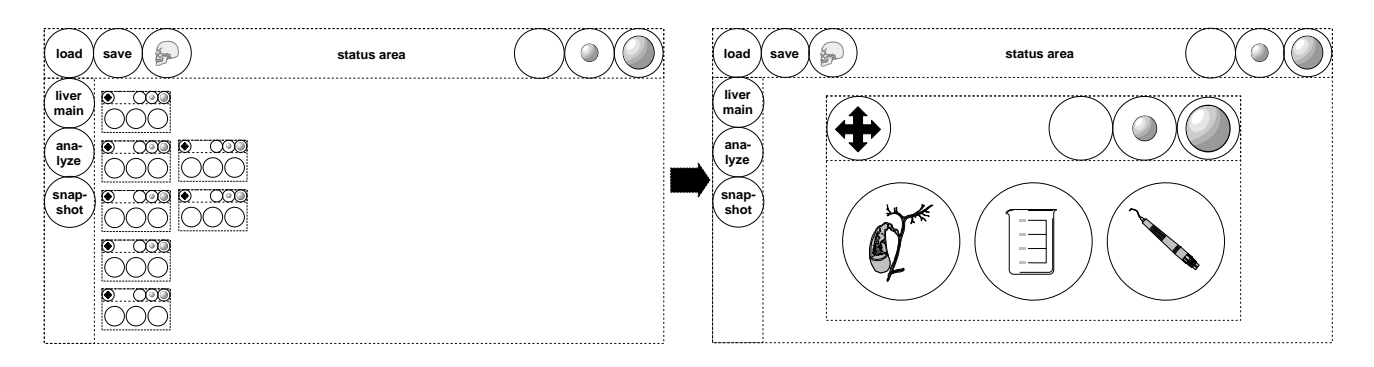

Figure 5: Shows the *Virtual Cockpit* before (left) and after (right) a SubPanel was selected

small as possible but keep them also very easy navigable. We found the solution in enlarging them when needed. If a SubPanel is focused, whether clicked on or just aimed by the tip of the pen, all other SubPanels become invisible. Figure 5 shows how only the selected one gets bigger and centered in the view area. Due to the fact that examining the scene during menu navigation is not necessary, we improve easy navigation, without taking serious drawbacks.

#### **3.2.2 "Flying" Through The Menus**

A SubPanel in its maximized state shows always Widgets of only one level of the tree structure. If nothing was done before, these are the roots of the Widgets (top-level Widgets) by default. If a Widget is selected, it is first checked if it is a leaf. If this is not the case, the SubPanel shows the children of this inner node. But in case it is a leaf, the function of this action Widget is executed. Regardless if it was a pushbutton, slider or an other Widget, the corresponding executed function has to be defined in the custom application and will be used per callback. Additional description of the event handling system is available at "Studierstube" research group at Vienna University of Technology [20].

Every leaf Widget contains in its definition the information, what should happen to the SubPanel if a Widget is selected. We defined three states: minimize to taskbar, align at corner X and by default align at center. The second one can come in handy, if you want to see an action Widget and the scene at same time, like when using transparency sliders.

Walking in the hierarchies is done easily. To get one step back you simply click in the SubPanel's free space and the parent widget's level will be active. Taking one step back from the root level normalizes the SubPanel and all other SubPanels are visible again. If we want to normalize without going back all steps, we simply click in the MainPanel's free space.

#### **3.2.3 Taskbar and Quickstart**

If a SubPanel moves to the taskbar because of minimization, it is visualized by a sphere, showing the panel's title at its center. A selected panel from the taskbar becomes maximized again but always with the last active widget level.

The same is true for the quickstart area, their SubPanels or widgets are visualized similar. To add a new element to the quickstart area, simply click on an open spot and next on the desired panel or one of its widgets. A simple drag and drop to the MainPanels free space is enough to delete them, when no longer used.

### **3.3 Implementation Aspects**

The *Virtual Cockpit* is integrated into the "Studierstube", hence it is based on the graphic library OpenInventor. For detailed explanation of the OpenInventor scenegraph, we refer to this book [18]. The "Studierstube" was developed with strict object orientation in mind therefore it is quiet easy to add new components. A lot of helpful high-level and low-level classes can be used, beginning with tracking support up to a very good user interface event system. Next, we want to give a short overview how the most important components of the *Virtual Cockpit* integrate into the "Studierstube" library.

The implemented modules of the *Virtual Cockpit*, *SoVCKit*, is integrated the same way as the PIP and uses therefore similar procedures on creation, initialization and destruction. Hence it also extends the class *SoTrackedArtifactKit* and uses an attribute to specify the tracked object, which should be connected to the transform matrix of *So-TrackedArtifactKit*. As a result the matrix of our *SoVCKit* is automatically adjusted to the position of the tracked object, in our case the user's head. The term "kit" is OpenInventor convention and is used for nodes (classes), if they should be a container for many nodes. You can see some examples with *SoVCKit* and *SoMainPanelKit* in figure 6.

The class *SoMainPanelKit* extends like the later mentioned *SoSubPanelKit* class *SoBaseKit*. This is the base class for containers, *SoTrackedArtifactKit* also extends it. The *So3DSeperator* node is necessary to prevent the "Studierstube" event system from sending events not addressed to the MainPanel's bars, through all subgraphs and therefore all SubPanels. Otherwise we would suffer from a huge performance loss. Widget's are implemented by the class *SoVCWidgetKit*. Their hierarchical menu structure is

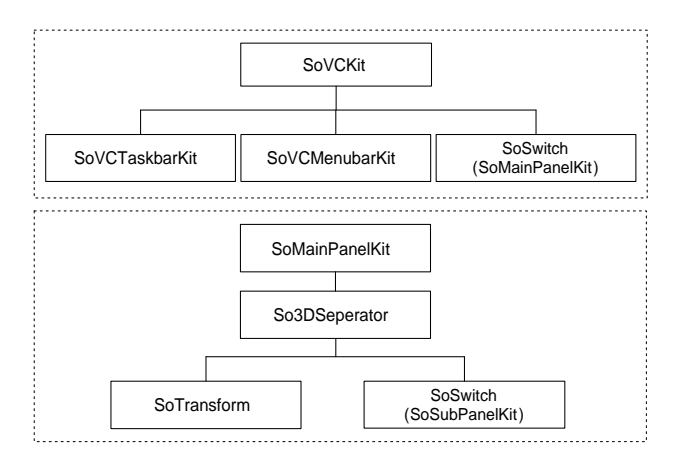

Figure 6: Shows the OIV kit catalog structure for nodes (classes) SoVCKit and SoMainPanelKit

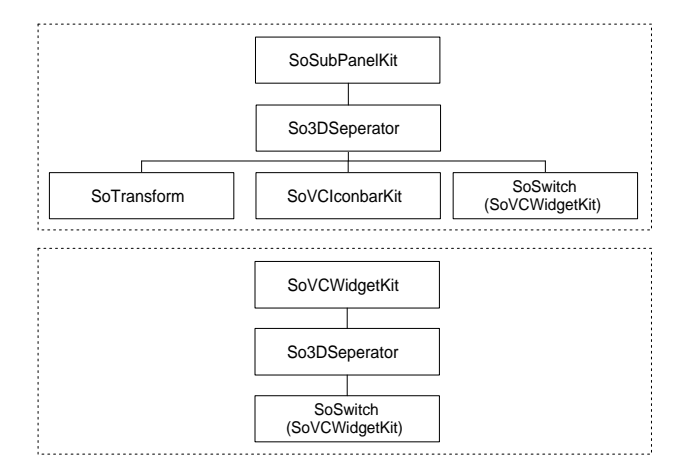

Figure 7: Shows the OIV kit catalog structure for nodes (classes) SoSubPanelKit and SoVCWidgetKit

realized by using a *SoSwitch*. You can see the details of *SoSubPanelKit* and *SoVCWidgetKit* in figure 7.

We are using the existing 3D event system of "Studierstube". Nodes (classes) that should be aware of events simply have to extend *SoBehaviorKit*. This way our *SoVCWidgetKit* also extends this class and represents our new base class for action Widgets like pushbuttons, togglebuttons, radiobuttons and sliders (dials). In addition, each Widget has several geometry states and the current rendered is always determined by combination of the states focused and selected.

### **4 Conclusions**

We have presented a design of an alternative approach to current AR user interfaces. It features a hierarchical menu structure, which provides flexible and fast navigation in even complex user interfaces. Furthermore we showed how this can lead to a vast decrease of time in realizing interface layouts, by using our semi-automatic alignment methods. Our project has reached end of its design phase and implementation is currently under way.

# **5 Future Work**

For future work we will first concentrate on an evaluation of the implemented *Virtual Cockpit*. After that we will focus on the development of a new interaction device, to support the style of navigation possible with our system. A scroll pen will be used, most likely with a pressure sensitive wheel, similar to a common desktop mouse and two additional buttons. This will allow us navigation through menus by simple scroll'n click, without the need to move the hand a lot.

### **6 Acknowledgements**

This project was done as part of the Seminar/Project at the Institute for Computer Graphics and Vision, Graz University of Technology. I would like to thank Bernhard Reitinger for all his help and encouragements.

### **References**

- [1] R. Azuma. A survey of augmented reality. In *Computer Graphics (SIGGRAPH '95 Proceedings, Course Notes #9: Developing Advanced Virtual Reality Application)*, pages 1–38, 1995.
- [2] A. Bornik, R. Beichel, B. Reitinger, G. Gotschuli, E. Sorantin, F. Leberl, and M. Sonka. Computer aided liver surgery planning: An augmented reality approach. In R.L. Galloway, editor, *Medical Imaging 2003, Proceedings of SPIE*, volume 5029. SPIE Press, May 2003.
- [3] D. Bowman, L. Hodges, and J. Bolter. The virtual venue: User-computer interaction in informationrich virtual environments. *PRESENCE*, 7(5):478– 493, 1998.
- [4] A. Butz, T. Höllerer, S. Feiner, B. MacIntyre, and C. Beshers. Enveloping users and computers in a collaborative 3d augmented reality. In *2nd IEEE and ACM International Workshop on Augmented Reality*, 1999.
- [5] R. Dachselt. Action spaces a metaphorical concept to support navigation and interaction in 3d interfaces. In *Workshop Usability Centred Design and Evaluation of Virtual 3D Environments*, 2000.
- [6] M. Deering. The holosketch VR sketching system. *Comm. of the ACM*, 39(5):55–61, 1996.
- [7] L. Serra et al. *Medicine Meets Virtual Reality*, chapter An interface for precise and comfortable 3D work with volumetric medical datasets, pages 329–334. IOS Press, 1999.
- [8] S. Feiner, B. MacIntyre, M. Haupt, and E. Solomon. Windows on the world: 2d windows for 3d augmented reality. In *ACM Symposium on User Interface Software and Technology*, pages 145–155, 1993.
- [9] M. Ferneau and J. Humphries. A gloveless interface for interaction in scientific visualization virtual environments. In *Proceedings of SPIE, Stereoscopic Displays and Virtual Reality Systems*, volume 2409, pages 268–274, 1995.
- [10] R. Jacoby and S. Ellis. Using virtual menus in a virtual environment. In *Proceedings of SPIE, Visual Data Interpretation*, volume 1668, pages 39–48, 1992.
- [11] H. Kato and M. Billinghurst. Marker tracking and HMD calibration for a video-based augmented reality conferencing system. In *Proceedings International Workshop on Augmented Reality (IWAR'99)*, pages 85–94, 1999.
- [12] J. Liang and M. Green. JDCAD: A highly interactive 3d modeling system. *Computer and Graphics*, 18(4):499–506, 1994.
- [13] J. Pierce, M. Conway, M. van Dantzich, and G. Robertson. Toolspaces and glances: storing, accessing, and retrieving objects in 3d desktop applications. In *Proceedings of the 1999 Symposium on Interactive 3D Graphics*, pages 163–168, 1999.
- [14] G. Robertson, M. van Dantzich, D. Robbins, M. Czerwinski, K. Hinckley, K. Risden, D. Thiel, and V. Gorokhovsky. The task gallery: a 3d window manager. In *Proc. of the CHI 2000 conference on Human factors in computing systems*, pages 494–501, 2000.
- [15] D. Schmalstieg, A.L. Fuhrmann, Z. Szalavari, and M. Gervautz. Studierstube - an environment for collaboration in augmented reality. In *Proceedings of Collaborative Virtual Environments*, pages 19–20, 1996.
- [16] H. Sowizral. *Interacting with Virtual Environments Using Augmented Virtual Tools*, chapter Stereoscopic Displays and Virtual Reality Systems, pages 28–34. Fisher, 1994.
- [17] Z. Szalavari and M. Gervautz. The personal interaction panel - a two-handed interface for augmented reality. *Computer Graphics Forum*, 16(3):335–346, 1997.
- [18] J. Wernecke and I. Mentor. *Programming Object-Oriented 3D Graphics with OpenInventor*. Addison-Wesley, 1994.
- [19] M. Wloka and E. Greenfield. The virtual tricorder: A uniform interface for virtual reality. In *ACM Symposium on User Interface Software and Technology*, pages 39–40, 1995.
- [20] A. Zajic. Application management for threedimensional user interfaces. Master's thesis, Interactive Media Systems Group, Vienna University of Technology, 2003.